## -48  $\vee$  Council **Educonnect** – Informer les parents  $\odot$ ÷ Pauline **L**. Consulté ₿  $\equiv$ **A** Verro **MINISTÈRE DE L'ÉDUCATION** Sao  $\bullet$ ₿  $\equiv$ **A** Verrouillé 2 Déposé **NATIONALE** qu'il est possible de consulter **ET DE LA JEUNESSE**  $\overline{\smile}$  $\bullet$ Astor Verrouillé & Déposé 這 Liberté Evalité et signer numériquement les **LSU** Fraternité 2, Signé le 23/01/2024 மி ₿  $\vee$ ◉ E Faustine

25

**PIA** 

**Portail Intranet Agents** 

**ARENA Extranet** 

M Intranet. Référentiels et Outils

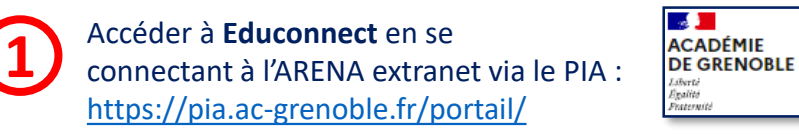

Sélectionner les parents auxquels vous souhaitez communiquer l'information. Il est possible de prévenir tout le monde ou seulement ceux qui n'ont pas activé leur compte Educonnect en leur envoyant des codes de connexion par mail (ou en version imprimable).

- ONDE doit être à jour des informations de vos familles !
- Il vous suffit de verrouiller les bilans pour que les parents les voient !

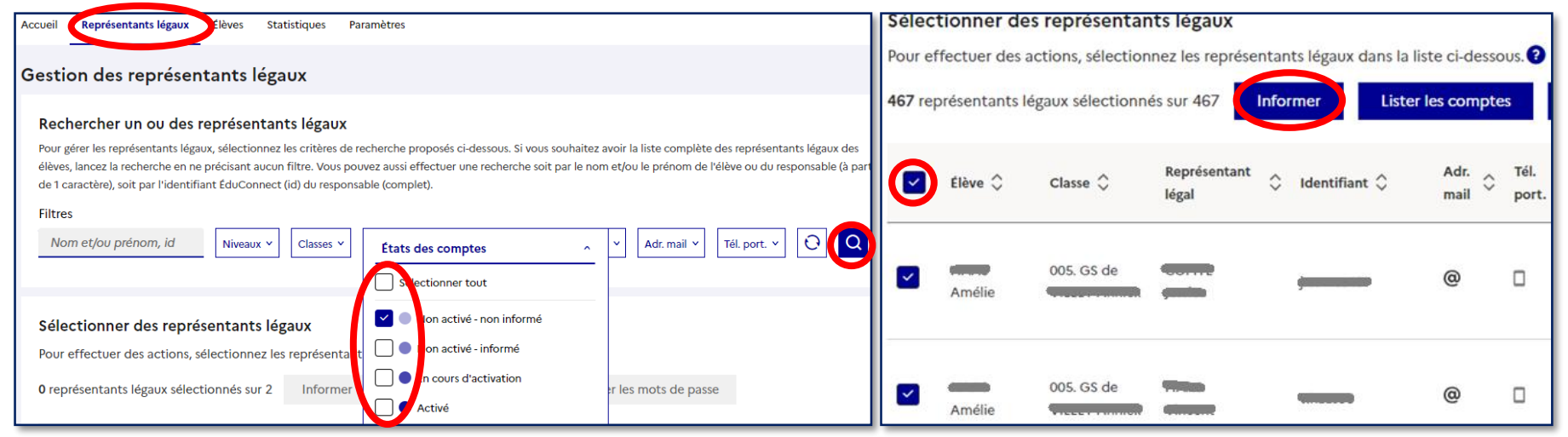

Des tutoriels pour les parents et les enseignants :

Un flyer pour informer les familles : **« Nouveau en école élémentaire La scolarité de mon enfant consultable sur Internet »**

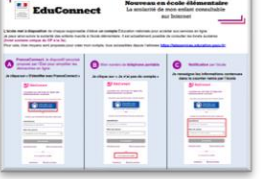

Un **tutoriel** Educonnect complet pour les enseignants/directeurs

Moutils de gestion des identités et habilitations

EduConnect - Administration des comptes

ÉduConnect - Depannage des comptes élèves

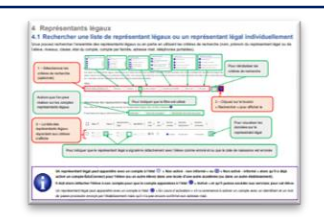

*DSDEN 73 – fev 2024*

**2**